# **Mathématiques et Physique-Chimie dans la Voie Professionnelle**

Académie de Besançon

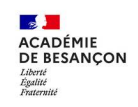

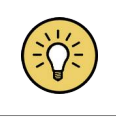

# Outils et pratiques du numérique RETOUR D'EXPÉRIENCE

Outil de suivi d'une évaluation par compétences

# Présentation :

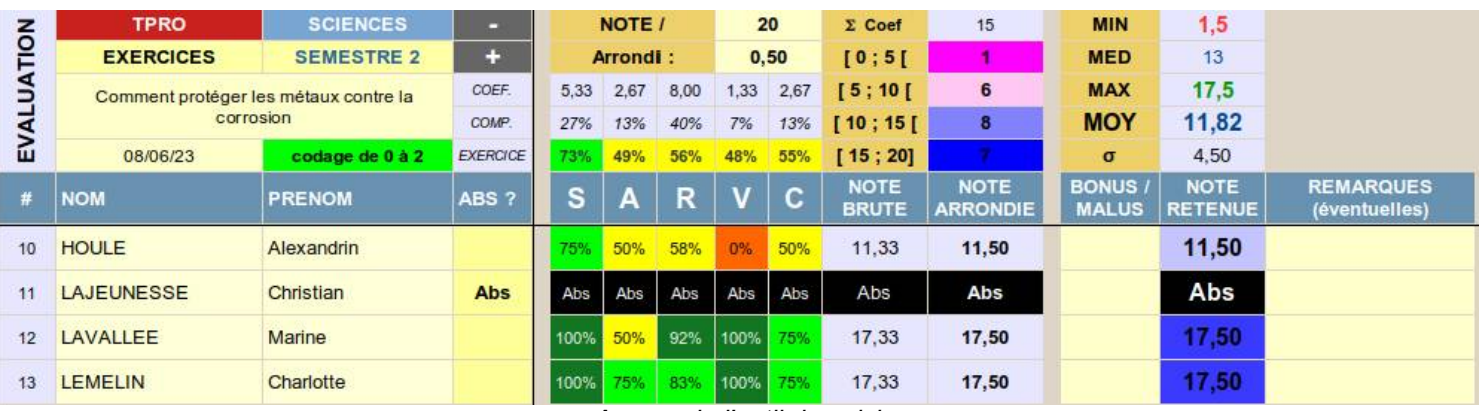

*Aperçu de l'outil de suivi*

- ➔ Il s'agit d'un outil de suivi d'une évaluation par compétences dont les principaux objectifs sont :
	- de **faciliter le travail de la notation** par points et par compétences
	- de **situer chaque élève** au sein de la classe et vis à vis des attendus
	- de permettre des **actions de remédiation** ciblées sur les difficultés rencontrés par les élèves.
- ➔ L'utilisation de "**codes couleurs"** permet de visualiser plus facilement les résultats.
- ➔ Dans un souci de simplicité et de diffusion, l'outil mis à disposition ici ne permet le suivi que d'**une seule évaluation**. Il reste cependant possible de suivre l'ensemble des évaluations d'une classe dans un même classeur en dupliquant simplement les onglets.
- ➔ Cet outil a été développé sous la forme d'un classeur **Libre Office Calc** (logiciel libre et gratuit).

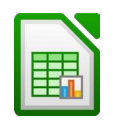

➔ Ce document a pour but de proposer **un exemple d'utilisation** dans une situation d'évaluation et de permettre **une première prise** en main de l'outil. Une aide à la saisie est également proposée dans un onglet du classeur.

*[T](http://maths-physique-chimie-lp.ac-besancon.fr/ressources/formation-et-evaluation-par-competences/) [éléchargement de l'outil](http://maths-physique-chimie-lp.ac-besancon.fr/ressources/formation-et-evaluation-par-competences/) [dans la rubrique "Formation et évaluation par compétences" du site académique](http://maths-physique-chimie-lp.ac-besancon.fr/ressources/formation-et-evaluation-par-competences/)*

# Exemple d'utilisation

- L'exemple traité ci-dessous concerne le suivi d'une évaluation sur le module de physique-chimie "Prévoir une réaction d'oxydoréduction et protéger les métaux contre la corrosion" dispensé en classe de terminale Bac Pro.
- Le **sujet de l'évaluation est donné en annexe** à la fin de ce document.
- L'outil complété avec les résultats des élèves (classe fictive, noms et prénoms générés aléatoirement) est disponible en téléchargement sur le [site académique](http://maths-physique-chimie-lp.ac-besancon.fr/wp-content/uploads/sites/107/2023/06/NUM_SUIVI-EVALUATION_EXEMPLE.ods).

## **>> Saisie de l'évaluation dans l'outil**

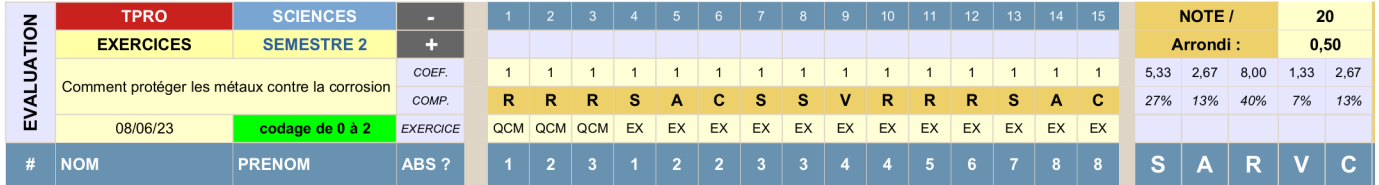

- A l'ouverture du document, renseigner **la liste des élèves** (noms et prénoms) : saisir ou faire un copiercoller depuis un document
- Renseigner ensuite le **cartouche d'identification** en haut à gauche avec :
	- le nom de la classe, la matière concernée, le type d'évaluation, la période (trimestre, semestre), l'intitulé de l'évaluation et la date ;
	- le **type de codage** en fonction des niveaux de maîtrises utilisés de 0 à 2 (0 : compétence non maîtrisée ; 1 : compétence partiellement maîtrisée ; 2 : compétence maîtrisée) de 0 à 3 (0 : insuffisant ; 1 : fragile ; 2 : satisfaisant ; 3 : très satisfaisant)
- A partir du sujet de l'évaluation, renseigner enfin chacune des questions de l'évaluation dans l'ordre avec :
	- l**e numéro de la question**
	- **le nom de l'exercice**
	- **la compétence évaluée** (S : S'approprier ; A : Analyser, Raisonner ; R : Réaliser ; V : Valider ; C : Communiquer)
	- **le coefficient pour chaque question**
- Renseigner le nombre de points de l'évaluation (/20 ; /10, etc.) et l'arrondi (0,25 ; 0,5 ; 1, etc.)

#### **>> Correction et saisie des copies**

• Corriger chaque copie en utilisant par exemple des **lettrines compétences** en face de chaque question. Dans cet exemple, une **croix** sur la lettrine correspond à 0 ; un **trait** sur la lettrine correspond à 1 et un **rond** sur la lettrine correspond à 2.

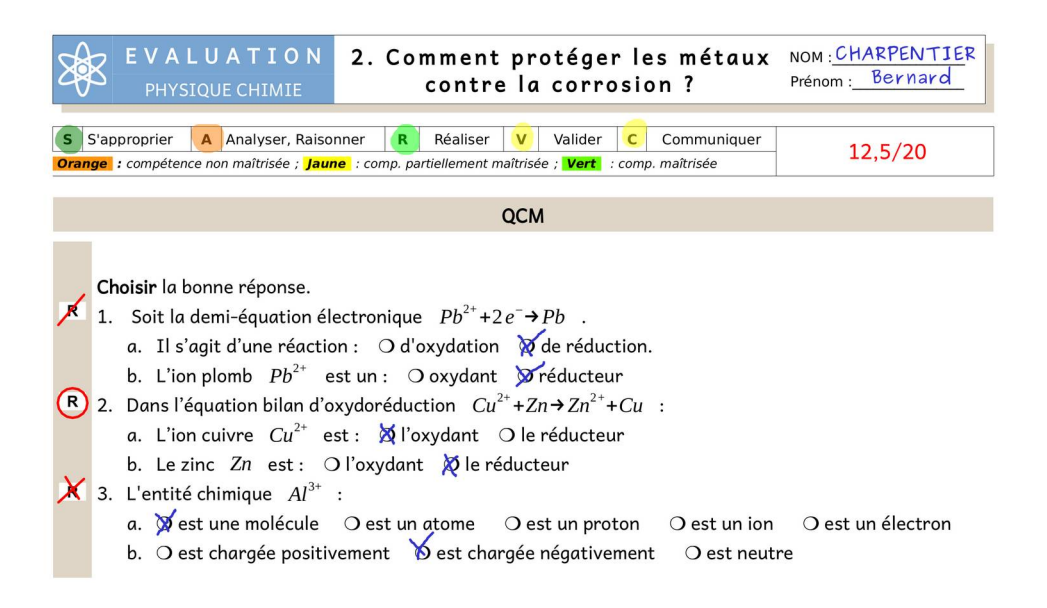

• Reporter dans l'outil les résultats des élèves (1 ligne par élève).

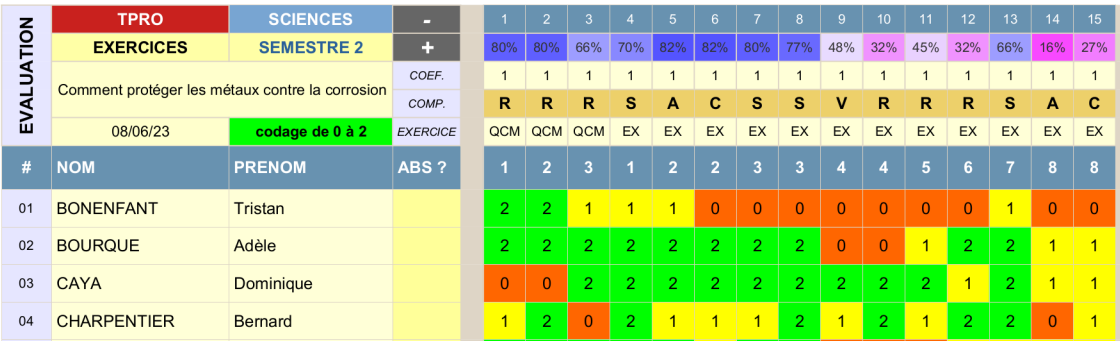

#### **>> Visualisation des résultats**

- Les résultats sont affichés directement dans l'onglet de saisie :
	- note globale et note par exercice
	- indicateurs de position et de dispersion
	- taux de réussite par compétences
	- taux de réussite pour chaque question
- La note finale de l'élève peut être reportée sur la copie
- le taux de maîtrise des compétences peut être reportée également sur la copie via un code couleur.

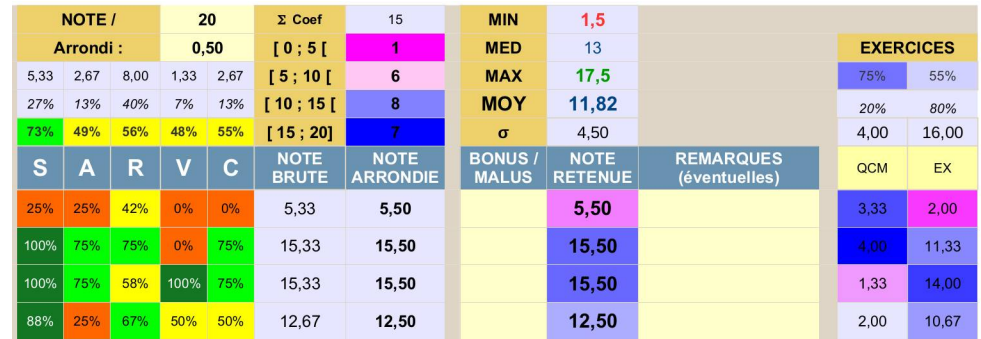

#### **>> Retour d'expérience**

- ➔ En terme de **temps de correction**, la saisie des résultats (0, 1, 2 ou 3) reste assez rapide avec l'habitude et on s'affranchit surtout de devoir compter pour chaque copie la somme des points pour le calcul de la note finale ;
- ➔ La **phase de conception** de l'évaluation est également simplifiée : l'outil affiche la répartition des points entre les compétences et entre les exercices. Il est donc plus aisé d'ajuster les questions en fonction des compétences que l'on souhaite évaluer.
- ➔ La **contrainte** d'avoir une somme de points fixée à 10 ou 20 pour l'évaluation peut être levée, puisque l'outil ramène automatiquement la note sur le total de points désirés ;
- ➔ Le code couleur permet de **situer facilement le niveau des élèves ;**
- ➔ Le taux de réussite affiché pour chaque question facilite les **temps de correction** en allant à l'essentiel et peut permettre de faire des **remédiations** par groupe.
- → Cet outil est une extraction d'un classeur plus complet mais non diffusable en l'état permettant entre autre d'éditer des grilles d'évaluation par compétences et de faire le bilan de plusieurs évaluations sur une année scolaire.

*Vous souhaitez partager des ressources numériques que vous utilisez dans le cadre de vos enseignements ? Nous vous invitons à nous les transmettre à l'adresse : [ian.maths-physique-chimie@ac-besancon.fr](mailto:ian.maths-physique-chimie@ac-besancon.fr)*

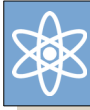

 **R** 

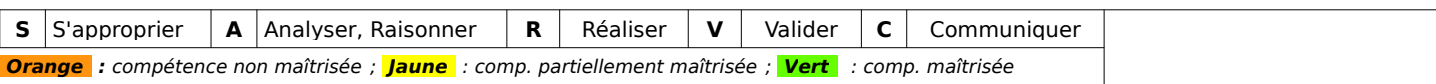

#### **OCM**

Choisir la bonne réponse.

- 1. Soit la demi-équation électronique  $Pb^{2+}$ +2*e*<sup>-</sup>→*Pb* .
	- a. Il s'agit d'une réaction : ❍ d'oxydation ❍ de réduction.
	- b. L'ion plomb  $Pb^{2+}$  est un :  $\bigcirc$  oxydant  $\bigcirc$  réducteur
- **R** 2. Dans l'équation bilan d'oxydoréduction  $Cu^{2+} + Zn \rightarrow Zn^{2+} + Cu$  :
	- a. L'ion cuivre  $\ \, Cu^{2+} \ \, \text{est} : \ \, \bigcirc$  l'oxydant  $\ \, \bigcirc$  le réducteur
	- b. Le zinc *Zn* est : ❍ l'oxydant ❍ le réducteur
- **R** 3. L'entité chimique  $Al^{3+}$  :
	- a. O est une molécule O est un atome O est un proton O est un ion O est un électron
	- b.  $\bigcirc$  est chargée positivement  $\bigcirc$  est chargée négativement  $\bigcirc$  est neutre

#### EXERCICE : "Peut-on transformer du cuivre ... en argent ?"

Au Moyen Âge, les alchimistes on longtemps chercher à percer le mystère de la transmutation du plomb en or, sans jamais y parvernir. La chimie moderne a prouvé que cette transmutation n'était pas possible.

## Problématique :"Est-il possible de faire apparaître de l'Argent à l'aide de Cuivre ?"

...............................................................................................

 **S**  1. Quelles sont les formules chimiques de l'atome d'argent et de l'atome de cuivre ?

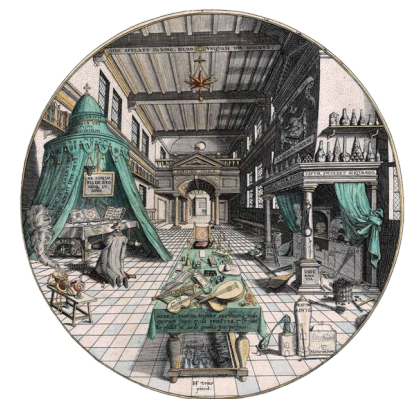

*Laboratoire de l'alchimiste Hans Vredeman de Vries (vers 1595)*

 **A**  2. Proposer un protocole expérimental permettant d'essayer de faire apparaître de l'argent à partir de  **C**  métal cuivre. On dispose du matériel listé. Dessiner ci-dessous un schéma légendé de l'expérience Schéma de l'expérience Matériel à disposition et de la matériel à disposition de la matériel à disposition

.................................................................................................................................................. .................................................................................................................................................

- Bécher

- Lame de zinc
- Lame de cuivre
- Lame de fer
- Sulfate de zinc
- Nitrate d'argent - Sulfate de fer
- 
- Sulfate de Cuivre
- Hydroxyde de sodium - Acide chlorhydrique
- TPRO EVALUATION / Comment protéger les métaux contre la corrosion ? Année scolaire 2022-2023 – B. JARNO

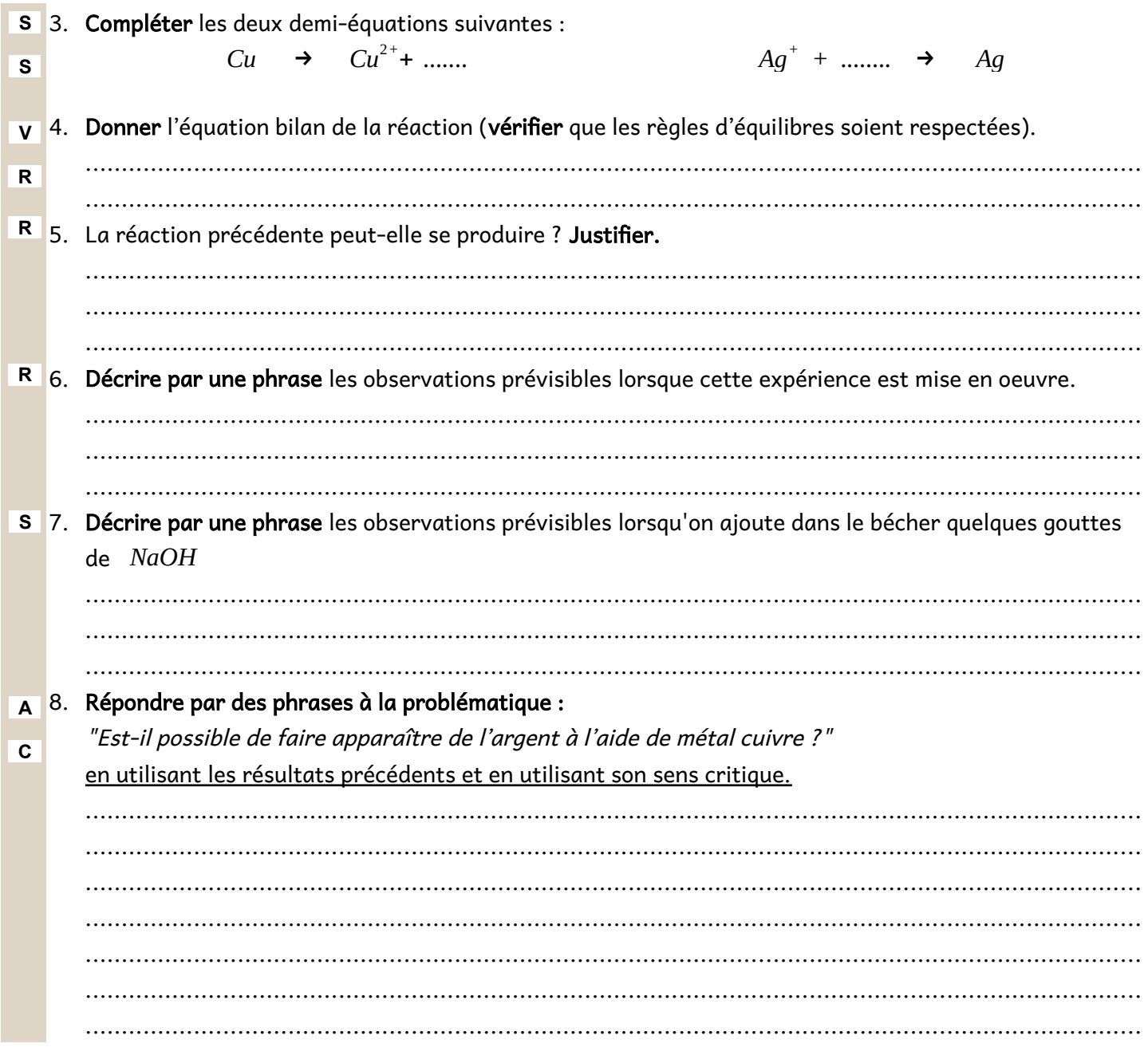

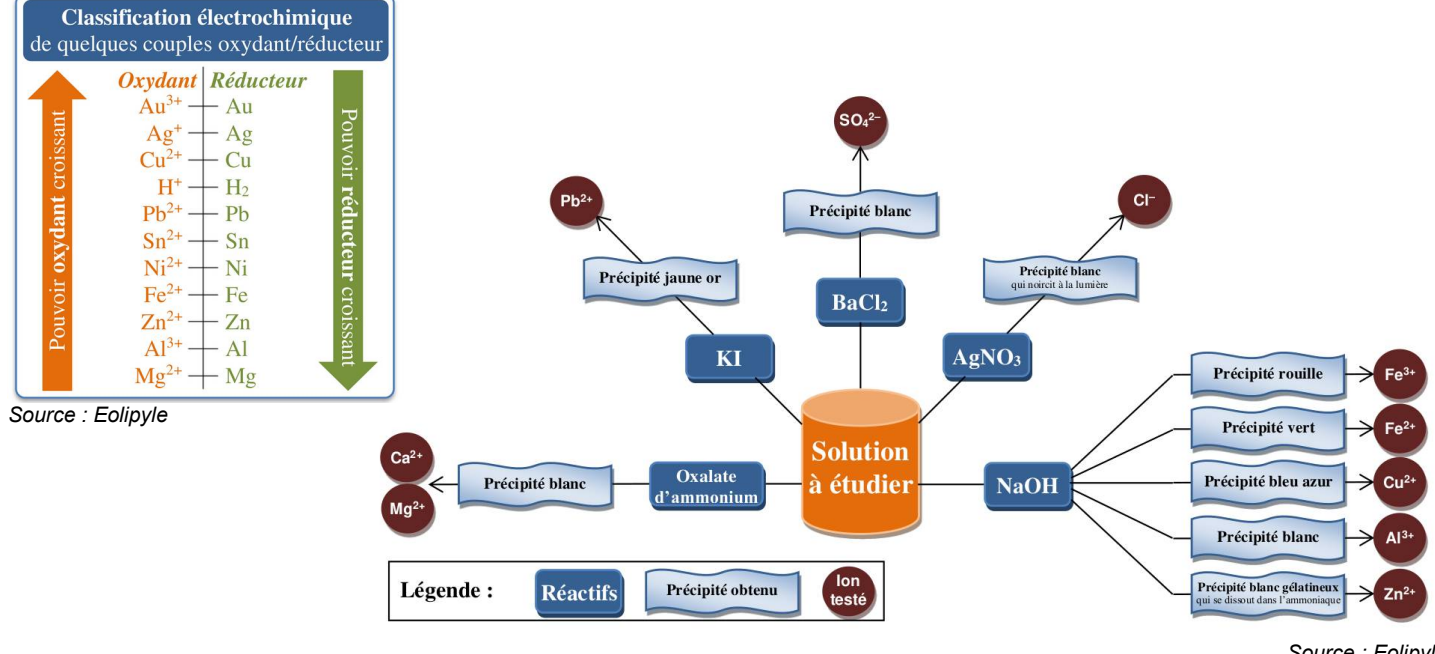

Source : Eolipyle